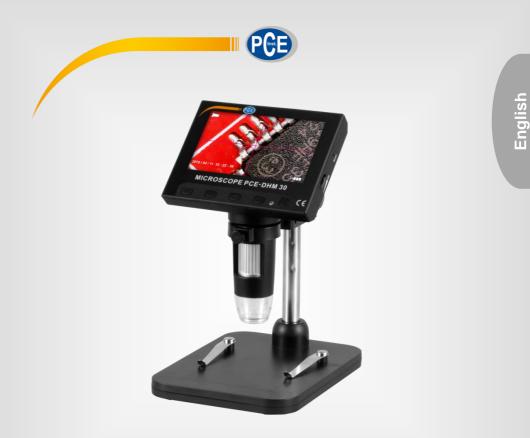

# **User Manual**

# PCE-DHM 30 Microscope

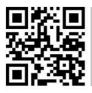

User manuals in various languages (français, taliano, español, português, nederlands, türk, polski, русский, 中文) can be found by using our

product search on: www.pce-instruments.com

Last change: 3 September 2019 v1.0

© PCE Instruments

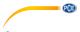

# Contents

| 1   | Safety notes                  | 1 |
|-----|-------------------------------|---|
| 2   | Specifications                | 2 |
| 2.1 | Delivery scope                | 2 |
| 3   | System description            | 3 |
| 3.1 | First use                     | 4 |
| 3.2 | Inserting the micro SD card   | 4 |
| 3.3 | Microscope assembly           | 4 |
| 3.4 | Turning on/off the microscope | 4 |
| 4   | Functions                     | 4 |
| 4.1 | Video recording               | 4 |
| 4.2 | Image recording               | 5 |
| 4.3 | Viewing saved recordings      | 5 |
| 5   | Settings                      | 5 |
| 5.1 | Video settings                | 5 |
| 5.2 | Image settings                | 5 |
| 5.3 | General settings              | 5 |
| 6   | PC-camera                     | 6 |
| 6.1 | Main menu bar                 | 7 |
| 7   | Warranty                      | 7 |
| 8   | Disposal                      | 7 |

## 1 Safety notes

Please read this manual carefully and completely before you use the device for the first time. The device may only be used by qualified personnel and repaired by PCE Instruments personnel. Damage or injuries caused by non-observance of the manual are excluded from our liability and not covered by our warranty.

• The device must only be used as described in this instruction manual. If used otherwise, this can cause dangerous situations for the user and damage to the meter.

PCE

- The instrument may only be used if the environmental conditions (temperature, relative humidity, ...) are within the ranges stated in the technical specifications. Do not expose the device to extreme temperatures, direct sunlight, extreme humidity or moisture.
- Do not expose the device to shocks or strong vibrations.
- The case should only be opened by qualified PCE Instruments personnel.
- Never use the instrument when your hands are wet.
- You must not make any technical changes to the device.
- The appliance should only be cleaned with a damp cloth. Use only pH-neutral cleaner, no abrasives or solvents.
- The device must only be used with accessories from PCE Instruments or equivalent.
- Before each use, inspect the case for visible damage. If any damage is visible, do not use the device.
- Do not use the instrument in explosive atmospheres.
- The measurement range as stated in the specifications must not be exceeded under any circumstances.
- Non-observance of the safety notes can cause damage to the device and injuries to the user.

We do not assume liability for printing errors or any other mistakes in this manual.

We expressly point to our general guarantee terms which can be found in our general terms of business.

If you have any questions please contact PCE Instruments. The contact details can be found at the end of this manual.

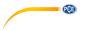

#### Specifications 2

| Technical specifications of the LCD-Mikroskop PCE-DHM 30 |                                                 |  |  |  |
|----------------------------------------------------------|-------------------------------------------------|--|--|--|
| File formats                                             | JPG/BMP/AVI                                     |  |  |  |
| Optical lenses dimension                                 | 1 / 6.5"                                        |  |  |  |
| Image resolution                                         | VGA 1,3 M, 2 M, 3 M                             |  |  |  |
| Video resolution                                         | 720р                                            |  |  |  |
| Focusing mode                                            | manual                                          |  |  |  |
| Magnifying factor                                        | 500/1000                                        |  |  |  |
| Lighting                                                 | 8 LED lights (controllable)                     |  |  |  |
| Focusing area                                            | 10 40 mm                                        |  |  |  |
| Image transfer to the PC                                 | 640*480 / 26 fps, 1280 * 720 / 26 fps           |  |  |  |
| White balance                                            | automatic                                       |  |  |  |
| Digital exposure                                         | automatic                                       |  |  |  |
| PC requirement                                           | Windows XP or higher                            |  |  |  |
|                                                          | Mac OS x 10.5 or higher                         |  |  |  |
| Menu languages                                           | adjustable in 12 languages                      |  |  |  |
| Lens assembly                                            | 2G + IR                                         |  |  |  |
| Aperture                                                 | F4,5                                            |  |  |  |
| View angle                                               | 16°                                             |  |  |  |
| Memory                                                   | Micro SD card                                   |  |  |  |
| Data transfer                                            | USB 2.0                                         |  |  |  |
| Ambient temperature                                      | -20 60 °C / -4 140 °F                           |  |  |  |
| Ambient humidity                                         | 30 85 % rH                                      |  |  |  |
| Power supply                                             | Replaceable 18650 battery or via USB connection |  |  |  |
| Power consumption                                        | 330 mA                                          |  |  |  |
| Input                                                    | 1.65 W                                          |  |  |  |

#### **Delivery scope** 2.1

- 1 x microscope PCE-DHM 30 1 x tripod
- 1 x USB cable
- 1 x software
- 1 x battery 18650 1 x user manual

#### 3 System description

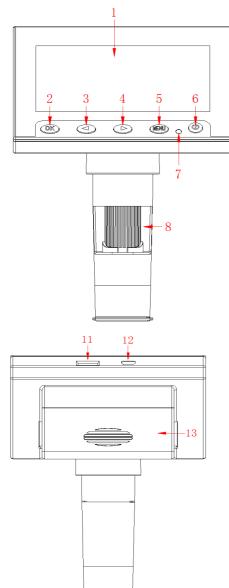

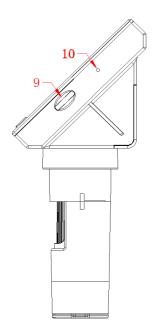

PCE

- 1. LCD
- OK key 2.
- 3.
- Arrow left key Arrow right key 4.
- Menu key On/off key 5.
- 6.
- LED indicator 7.
- 8. Focusing wheel
- 9. Brightness slider
- 10. Reset key
- 11. SD card slot
- 12. micro USB port
- 13. Battery compartment

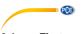

#### 3.1 First use

If the device does not power on or shows the low battery icon, charge it by using the USB cable that comes with the microscope. During charging, the LED next to the On/off key will glow in red.

#### 3.2 Inserting the micro SD card

Turn off the microscope. Insert the micro SD card into the card slot which has a spring mechanism so that the card snaps into place when pushed in.

#### 3.3 Microscope assembly

The microscope comes in 4 separate parts. Guide the arm (1) and the microscope (2) through the microscope bracket (3). Use the locking screws at the microscope bracket to tighten the components. Insert the arm into the base (4) and tighten it by using the locking screw at the base.

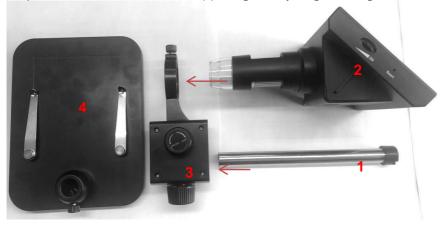

#### 3.4 Turning on/off the microscope

To turn on the device, press the **On/off key** for approx. 2 s. To turn off the device, press the **On/off key** for approx. 2 s.

## 4 Functions

After turning on the microscope, it will automatically be in video mode. The mode can be changed by pressing and holding the Menu key.

#### 4.1 Video recording

- When you are in video mode, a video icon will be displayed on the upper left edge of the LCD.
- Set the desired magnification and focus by turning the focusing wheel.
- Set the desired brightness by using the **brightness slider**.
- Press the OK key to start video recording. The recording time will be displayed on the upper right edge of the LCD.
- To stop recording, press the OK key again. The recording will be saved automatically.

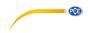

#### 4.2 Image recording

- In image mode, a camera icon will displayed on the upper left edge of the LCD.
- Set the desired magnification and focus by turning the focusing wheel.
- Set the desired brightness by using the **brightness slider**.
- Press the **OK key** shortly to take a picture. The image will be saved automatically.

#### 4.3 Viewing saved recordings

To view the saved images and videos, you must be in data mode. You know that you are in data mode when the file name is displayed on the upper edge of the LCD. To switch between the recordings, use the **arrow keys**. To stop the playback, press the **OK key** again.

## 5 Settings

Settings can be made in any mode. To do so, shortly press the **Menu key**. Repeat this to open the general settings. Further information on the settings can be found in chapter 5.3.

- Navigate through the settings menu by using the arrow keys.
- Enter the setting options by pressing the **OK key** and confirm the desired setting with the **OK key**.

#### 5.1 Video settings

#### 5.1.1 Resolution

As resolution, you can select 720p or VGA.

#### 5.1.2 Time label

Under time label, you can enable or disable that the time is shown in the video.

#### 5.1.3 Exposure compensation

Set the desired exposure value.

#### 5.2 Image settings

In the image settings, you can set the image quality. You can select VGA, 1,3M, 2M or 3M.

#### 5.3 General settings

Press the Menu key twice to enter the general settings of the device.

#### 5.3.1 Format

Under format, you can format the micro SD card.

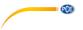

#### 5.3.2 Language

You can select one out of 12 languages.

#### 5.3.3 Line auxiliary

If you enable Line auxiliary, a hair cross will be displayed during recording to help you centre your object.

#### 5.3.4 Automatic shutdown

With the Automatic shutdown function, you can set after how many minutes of inactivity the microscope switches off automatically. You can select 1, 2 or 3 minutes.

#### 5.3.5 Reset system

This function resets the microscope to its factory settings.

#### 5.3.6 Optical frequency

You can select either 50 Hz or 60 Hz.

#### 5.3.7 Time setting

In the time setting, you can set the date and time as well as the date format.

#### 5.3.8 USB

In the USB settings, you can select either PC-camera or hard disk. In PC-camera mode, you can view the displayed image in the software. On the other hand, if you select hard disk, the data from the SD card will be displayed on your computer when you have connected the device to your computer by means of the included USB cable.

## 6 PC-camera

Install the included software on your computer.

After selecting PC-camera in the "USB" settings, connect the microscope to your computer. The microscope display will then glow in blue and display "PC-camera". Open the software. If no image is displayed, go to "Devices" and tick "GENERAL-UVC" and make sure that "Preview" is also ticked under "Options".

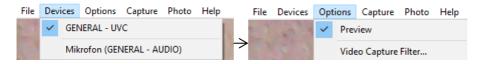

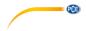

#### 6.1 Main menu bar

#### 6.1.1 File

| Set Capture Directory  | Folder videos are saved to         |
|------------------------|------------------------------------|
| Set Photo Directory    | Folder images are saved to         |
| Save Captured Video as | Save captured video                |
| Exit                   | Exit programme                     |
| 6.1.2 Capture          |                                    |
| Start Capture          | Start video recording              |
| Stop Capture           | Stop video recording               |
| Set Frame Rate         | Set frame rate                     |
| Set Time Limit         | Set time limit for video recording |
|                        |                                    |

#### 6.1.3 Bild

| Start Photo      | Take single picture |
|------------------|---------------------|
| Set Photo Format | Set image format    |

### 7 Warranty

You can read our warranty terms in our General Business Terms which you can find here: <u>https://www.pce-instruments.com/english/terms</u>.

## 8 Disposal

For the disposal of batteries in the EU, the 2006/66/EC directive of the European Parliament applies. Due to the contained pollutants, batteries must not be disposed of as household waste. They must be given to collection points designed for that purpose.

In order to comply with the EU directive 2012/19/EU we take our devices back. We either re-use them or give them to a recycling company which disposes of the devices in line with law.

For countries outside the EU, batteries and devices should be disposed of in accordance with your local waste regulations.

If you have any questions, please contact PCE Instruments.

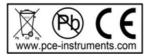

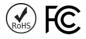

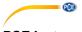

## PCE Instruments contact information

#### Germany

PCE Deutschland GmbH Im Langel 4 D-59872 Meschede Deutschland Tel.: +49 (0) 2903 976 99 0 Fax: +49 (0) 2903 976 99 29 info@pce-instruments.com www.pce-instruments.com/deutsch

#### Germany

PCE Produktions- und Entwicklungsgesellschaft mbH Im Langel 26 D-59872 Meschede Deutschland Tel.: +49 (0) 2903 976 99 471 Fax: +49 (0) 2903 976 99 9971 info@pce-instruments.com www.pce-instruments.com/deutsch

#### The Netherlands

PCE Brookhuis B.V. Institutenweg 15 7521 PH Enschede Nederland Telefoon: +31 (0)53 737 01 92 info@pcebenelux.nl www.pce-instruments.com/dutch

#### **United States of America**

PCE Americas Inc. 711 Commerce Way suite 8 Jupiter / Palm Beach 33458 FL USA Tel: +1 (561) 320-9162 Fax: +1 (561) 320-9176 info@pce-americas.com www.pce-instruments.com/us

#### France

PCE Instruments France EURL 23, rue de Strasbourg 67250 Soultz-Sous-Forets France Téléphone: +33 (0) 972 3537 17 Numéro de fax: +33 (0) 972 3537 18 info@pce-france.fr www.pce-instruments.com/french

#### United Kingdom

PCE Instruments UK Ltd Unit 11 Southpoint Business Park Ensign Way, Southampton Hampshire United Kingdom, SO31 4RF Tel: +44 (0) 2380 98703 0 Fax: +44 (0) 2380 98703 9 info@industrial-needs.com www.pce-instruments.com/english

#### China

PCE (Beijing) Technology Co., Limited 1519 Room, 6 Building Zhong Ang Times Plaza No. 9 Mentougou Road, Tou Gou District 102300 Beijing, China Tel: +86 (10) 8893 9660 info@pce-instruments.cn www.pce-instruments.cn

#### Turkey

PCE Teknik Cihazları Ltd.Şti. Halkalı Merkez Mah. Pehlivan Sok. No.6/C 34303 Küçükçekmece - İstanbul Türkiye Tel: 0212 471 11 47 Faks: 0212 705 53 93 info@pce-cihazlari.com.tr www.pce-instruments.com/turkish

#### Spain

PCE Ibérica S.L. Calle Mayor, 53 02500 Tobarra (Albacete) España Tel. : +34 967 543 548 Fax: +34 967 543 542 info@pce-iberica.es www.pce-instruments.com/espanol

#### Italy

PCE Italia s.r.l. Via Pesciatina 878 / B-Interno 6 55010 Loc. Gragnano Capannori (Lucca) Italia Telefono: +39 0583 975 114 Fax: +39 0583 974 824 info@pce-italia.it www.pce-instruments.com/italiano

#### Hong Kong

PCE Instruments HK Ltd. Unit J, 21/F., COS Centre 56 Tsun Yip Street Kwun Tong Kowloon, Hong Kong Tel: +852-301-84912 jyi@pce-instruments.com www.pce-instruments.cn